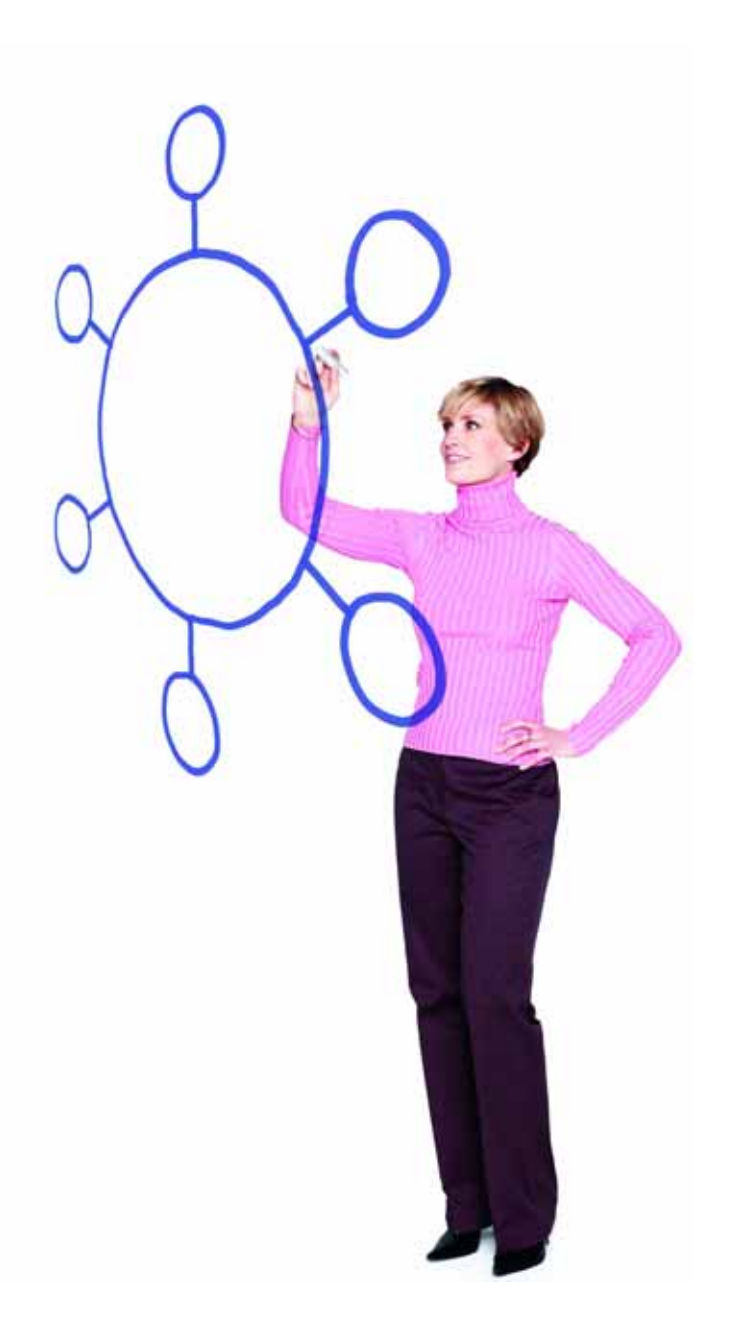

## IBM Sterling Connect:Direct for i5/OS Version 3.7.00 Release Notes

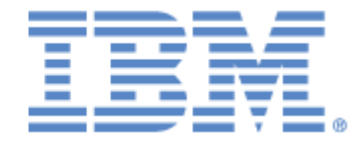

This edition applies to the 3.7.00 Version of IBM Sterling Connect:Direct for i5/OS and to all subsequent releases and modifications until otherwise indicated in new editions.

Before using this information and the product it supports, read the information in ["Notices" on page 13.](#page-13-0)

Licensed Materials - Property of IBM IBM Sterling Connect:Direct for i5/OS © Copyright IBM Corp. 1999, 2011. All Rights Reserved. US Government Users Restricted Rights - Use, duplication or disclosure restricted by GSA ADP Schedule Contract with IBM Corp.

# **Contents**

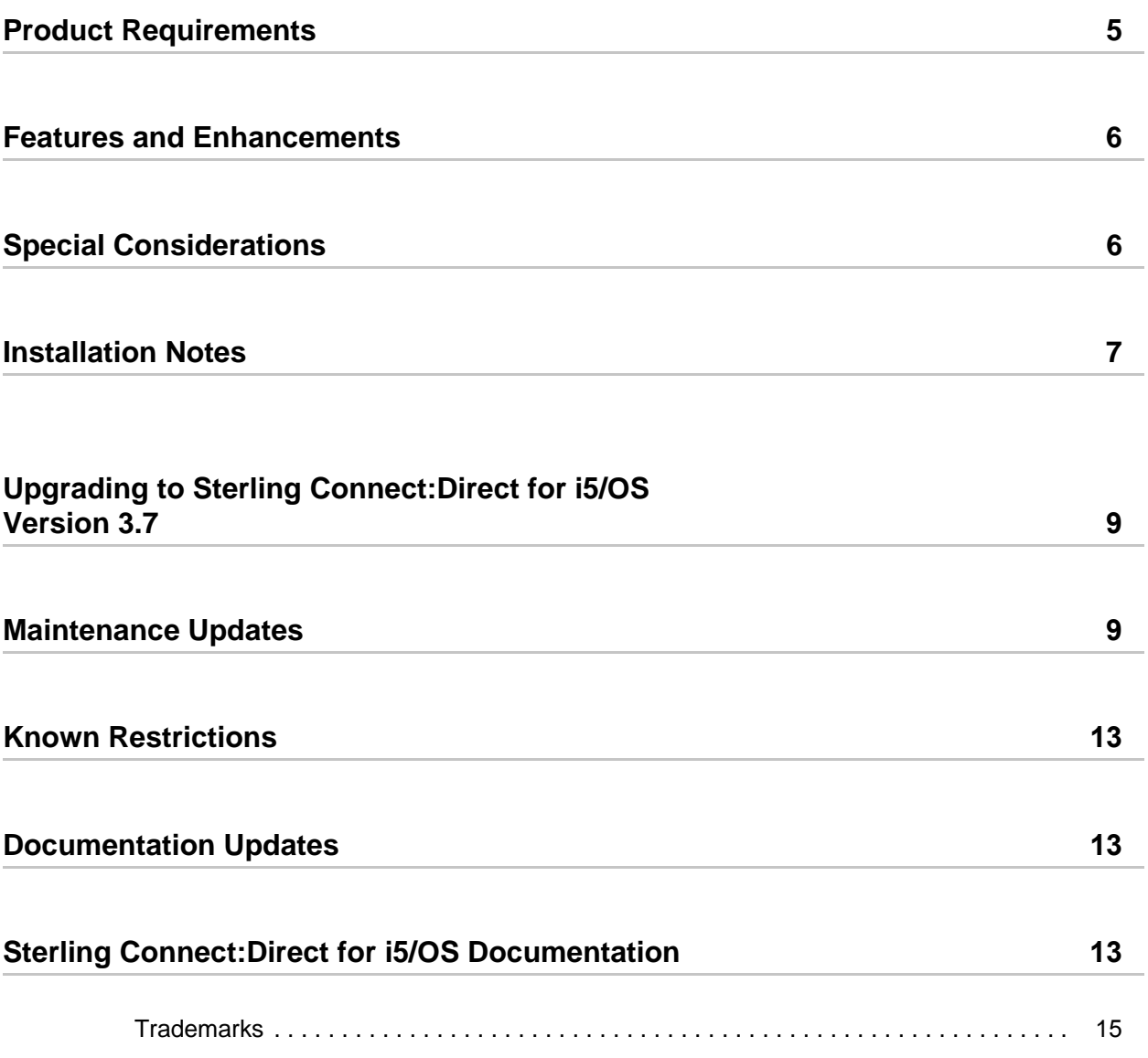

Sterling Connect:Direct for i5/OS Documentation

# *IBM Sterling Connect:Direct for i5/OS Version 3.7.00 Release Notes*

The *IBM Sterling Connect:Direct for i5/OS Version 3.7.00 Release Notes* document supplements IBM® Sterling Connect:Direct® for i5/OS® version 3.7 and IBM Sterling Sterling Connect:Direct Secure Plus version 3.7 documentation. Release notes are updated with each release of the product and contain last-minute changes, as well as other information pertinent to installing and implementing Sterling Connect:Direct for i5/OS. Read the document in its entirety before installation.

The Sterling Connect:Direct for i5/OS package consists of the distribution media, a product key, and product publications.

### **Product Requirements**

Sterling Connect:Direct for i5/OS requires the following hardware and software:

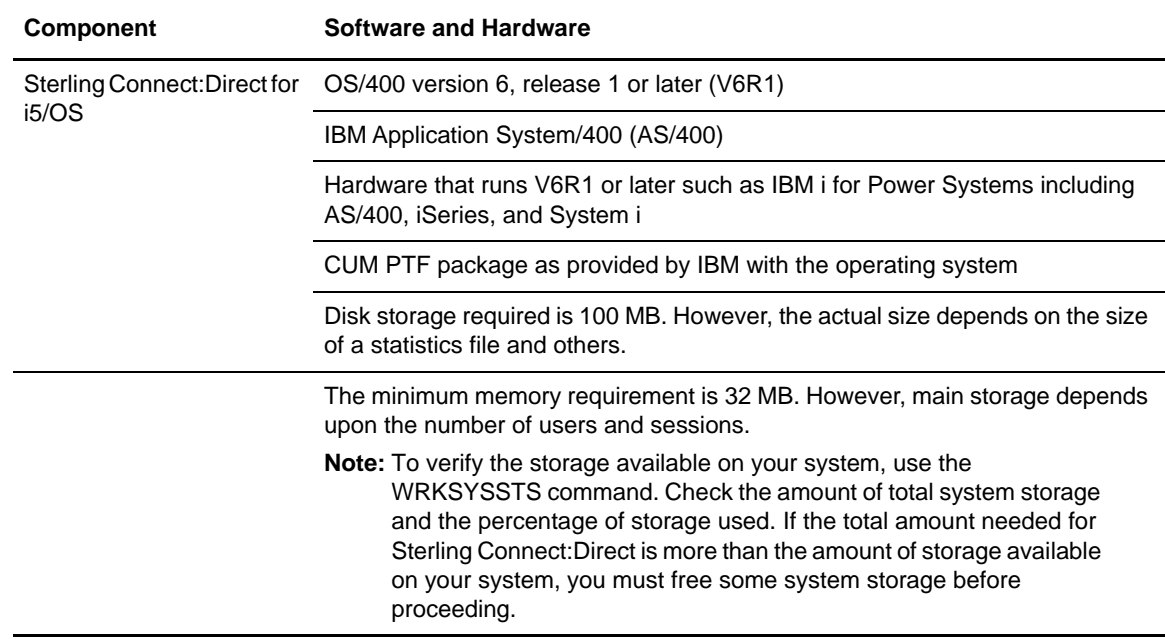

![](_page_5_Picture_188.jpeg)

### **Features and Enhancements**

Sterling Connect:Direct for i5/OS version 3.7 has the following features and enhancements.

![](_page_5_Picture_189.jpeg)

### **Special Considerations**

Following are the special considerations for Sterling Connect:Direct for i5/OS and Sterling Connect:Direct Secure Plus for i5/OS applications:

To establish an SSL connection between Sterling Connect:Direct for i5/OS and Sterling Secure Proxy, use Sterling Secure Proxy Version 2.0 with Patch 5. TLS and non-secure connections between Sterling Connect:Direct for i5/OS and SSP are supported without the SSP patch.

For compatibility with Sterling Connect:Direct Server Adapter, use IBM<sup>®</sup> Sterling Gentran Integration Suite (GIS) Version 4.3.00 with Patch 4305 or later.

#### **Installation Notes**

When you purchase Sterling Connect:Direct for i5/OS*,* Sterling Connect:Direct Secure Plus for i5/OS is installed. Before you install Sterling Connect:Direct for i5/OS, read all the information in this section and follow the guidelines*.*

The Sterling Connect:Direct administrator who installs Sterling Connect:Direct for i5/OS must also start the product.

If this is a new installation, review *IBM Sterling Connect:Direct for i5/OS Installation and Administration Guide* for pre-installation tasks.

Complete any worksheets before installing Sterling Connect:Direct for i5/OS.

Review your security configuration to ensure compatibility with Sterling Connect:Direct for i5/OS and Sterling Connect:Direct Secure Plus for i5/OS.

Verify that you have the current updates.

#### **Moving your Connect:Direct System to an iASP**

You should run this process if your current Connect:Direct system resides in \*SYSBAS and you want to move it to an iASP. This process updates your Connect:Direct system and places the necessary objects in a new library that resides in \*SYSBAS (job descriptions, subsystem description, and message file). The remaining objects are moved to the iASP.

Note: Before you run this process, you should have your iASP preconfigured and available. You should also download and apply the most current fix pack. At a minimum, you must be at one of these point releases:

- Connect:Direct 3.7.00 PTF1604A
- ◆ Connect:Direct 3.8.00 PTF1604A
- 1. Sign on as CDADMIN. All Connect:Direct users must be signed off.
- 2. Bring down your Connect:Direct system.
- 3. Key in SETCDIASP and press the F4 key. The following window is displayed:

![](_page_6_Picture_183.jpeg)

Complete each of the parameters and press the Enter key. If you are unsure of a response, press the F1 Function key on the parameter and the help text displays a full definition of the parameter.

4. Once completed, you should sign off and back on. At this point, you are ready to test your system. The Connect:Direct direct objects have been moved to the iASP, except for a few objects. The Connect:Direct subsystem, the job descriptions (CDJOBD, CDDEVACT, and

SBSD\_name) and the CDMSGF Message file now reside in the library that you specified for the Connect:Direct System non-iASP Library.

5. You need to modify any other job descriptions that are used with your Connect:Direct system to add the Connect:Direct System non-iASP library to the initial library list. The initial iASP device must be updated with your iASP device name.

6. Once you complete your testing, delete the Temporary Connect:Direct Library, as it is no longer needed.

From this point forward, any function, including the UPDATECD command, recognizes that your system is running in an iASP. No manual steps are required to update your Connect:Direct system.

#### **Updating your Connect:Direct System to an iASP**

You should run this command before you apply maintenance if your current Connect:Direct system was manually moved to an iASP. This process updates your Connect:Direct system and allows the UPDATECD process to run without any special considerations or steps.

Note: Before you run this command, you should have your iASP preconfigured and available. You should also download the most current fix pack to a save file. At a minimum, you must download one of these point releases:

- ◆ Connect:Direct 3.7.00 PTF1604A
- Connect:Direct 3.8.00 PTF1604A
- 1. Sign on as CDADMIN. All Connect:Direct users must be signed off.
- 2. Bring down your Connect:Direct system.

3. Key in the following command to download the UPDCDIASP objects that will update your Connect:Direct system: RSTOBJ OBJ(UPDCDIASP) SAVLIB(MAINT37) DEV(\*SAVF) SAVF(downloadlib/CD3701SAVF) RSTLIB(cdprodlib) RSTASPDEV(youriasp)

Replace downloadlib with the library where you downloaded the save file, cdprodlib with your Connect:Direct production library, and youriasp with your iASP device name.

4. Once the update programs have been restored, key in UPDCDIASP and press the F4 key. The following window is displayed:

![](_page_7_Picture_326.jpeg)

Complete each of the parameters and press the Enter key. If you are unsure of a response, press the F1 Function key on the parameter and the help text displays with further detail about the parameter.

5. Once completed, you should sign off and back on. At this point, you are ready to apply the Maintenance that you have downloaded in your save file. It is crucial that you apply this

Maintenance, because the UPDCDIASP command removed your job descriptions from your Connect:Direct production library. It is no longer necessary to keep them in both your Connect:Direct library and your \*SYSBAS library for Connect:Direct. It also removed the subsystem description from your Connect:Direct library if it was still present. Those objects will now only reside in your \*SYSBAS library that you listed on the C:D System non-iASP Library parameter.

From this point forward, any function including the UPDATECD command will recognize that your system is running in an iASP. No manual steps are required to update your Connect:Direct system.

#### **Upgrading to Sterling Connect:Direct for i5/OS Version 3.7**

If you upgrade from an existing version of Sterling Connect:Direct for i5/OS, review the *Upgrading Sterling Connect:Direct for i5/OS* guide*.* If you are upgrading from an existing version of the Sterling Connect:Direct Secure Plus for i5/OS application, observe the following guidelines:

- You can continue to use the parameters file defined in an earlier version. It is not necessary to reconfigure trading partner definitions, if the trading partner uses the same protocol.
- If the previous version was the Export version, the STS authentication and signature keys will not work You must regenerate them. Refer to *IBM Sterling Connect:Direct Secure Plus Implementation Guide*.

#### **Maintenance Updates**

Sterling Connect:Direct for i5/OS Version 3.7 contains all maintenance fixes applied to previous versions. Issues resolved for Version 3.7.00 follow.

![](_page_8_Picture_258.jpeg)

![](_page_9_Picture_119.jpeg)

![](_page_10_Picture_133.jpeg)

![](_page_11_Picture_119.jpeg)

#### **Known Restrictions**

Sterling Connect:Direct for i5/OS version 3.7 has the following restrictions:

The minimum bytes you can specify in  $CKPTINV(n)$  is 1K. If you specify a value between 1 and 1023, the value becomes 1024 or 1K.

Checkpointing and restarting of IFS files is not supported.

Sterling Connect:Direct for i5/OS supports SSL\_RSA\_WITH\_AES\_256\_CBC\_SHA, and no longer supports RSA\_EXPORT\_WITH\_RC2\_CBC\_40\_MD5.

Sterling Connect:Direct for i5/OS does not support V5R1 128-character passwords. Sterling Connect:Direct for i5/OS is limited to 10-character password for i5/OS profiles.

Sterling Connect:Direct for i5/OS does not support the System/36 environment.

You cannot upgrade from a version prior to version 3.5.00. To migrate from an earlier version, follow the instructions in *Installing Sterling Connect:Direct* in the *IBM Sterling Connect:Direct for i5/OS Installation and Administration Guide*.

#### **Documentation Updates**

No last-minute updates are required to the Sterling Connect:Direct for i5/OS version 3.7.00 documentation.

#### **Sterling Connect:Direct for i5/OS Documentation**

The Sterling Connect:Direct for i5/OS documentation, including supplemental documentation, is available on the product media.

Access to PDF files requires the latest version of Adobe Acrobat Reader, which you can download at [www.adobe.com](http://www.adobe.com).

The Sterling Connect:Direct for i5/OS documentation consists of:

*IBM Sterling Connect:Direct for i5/OS Installation and Administration Guide*

*IBM Sterling Connect:Direct for i5/OS User's Guide*

*Upgrading IBM Sterling Connect:Direct for i5/OS*

*IBM Sterling Connect:Direct Secure Plus for i5/OS Implementation Guide*

*Understanding IBM Sterling Connect:Direct Processes*

*IBM Sterling Connect:Direct Compatibility and Connectivity Chart*

*IBM Sterling Connect:Direct for i5/OS Version 3.6.00 Release Notes*

Information on Sterling Connect:Direct Processes is available from the IBM Sterling Connect:Direct Process Web site at

<http://www.sterlingcommerce.com/documentation/processes/processhome.html>.

#### <span id="page-13-0"></span>**Notices**

This information was developed for products and services offered in the U.S.A.

IBM may not offer the products, services, or features discussed in this document in other countries. Consult your local IBM representative for information on the products and services currently available in your area. Any reference to an IBM product, program, or service is not intended to state or imply that only that IBM product, program, or service may be used. Any functionally equivalent product, program, or service that does not infringe any IBM intellectual property right may be used instead. However, it is the user's responsibility to evaluate and verify the operation of any non-IBM product, program, or service.

IBM may have patents or pending patent applications covering subject matter described in this document. The furnishing of this document does not grant you any license to these patents. You can send license inquiries, in writing, to:

IBM Director of Licensing

IBM Corporation

North Castle Drive

Armonk, NY 10504-1785

U.S.A.

For license inquiries regarding double-byte character set (DBCS) information, contact the IBM Intellectual

Property Department in your country or send inquiries, in writing, to:

Intellectual Property Licensing

Legal and Intellectual Property Law

IBM Japan Ltd.

1623-14, Shimotsuruma, Yamato-shi

Kanagawa 242-8502 Japan

**The following paragraph does not apply to the United Kingdom or any other country where such provisions are inconsistent with local law:** INTERNATIONAL BUSINESS MACHINES CORPORATION PROVIDES THIS PUBLICATION "AS IS" WITHOUT WARRANTY OF ANY KIND, EITHER EXPRESS OR IMPLIED, INCLUDING, BUT NOT LIMITED TO, THE IMPLIED WARRANTIES OF NON-INFRINGEMENT, MERCHANTABILITY OR FITNESS FOR A PARTICULAR PURPOSE. Some states do

not allow disclaimer of express or implied warranties in certain transactions, therefore, this statement may not apply to you.

This information could include technical inaccuracies or typographical errors. Changes are periodically made to the information herein; these changes will be incorporated in new editions of the publication. IBM may make improvements and/or changes in the product(s) and/or the program(s) described in this publication at any time without notice.

Any references in this information to non-IBM Web sites are provided for convenience only and do not in any manner serve as an endorsement of those Web sites. The materials at those Web sites are not part of the materials for this IBM product and use of those Web sites is at your own risk.

IBM may use or distribute any of the information you supply in any way it believes appropriate without incurring any obligation to you.

Licensees of this program who wish to have information about it for the purpose of enabling: (i) the exchange of information between independently created programs and other programs (including this one) and (ii) the mutual use of the information which has been exchanged, should contact:

IBM Corporation

J46A/G4

555 Bailey Avenue

San Jose, CA\_\_95141-1003

U.S.A.

Such information may be available, subject to appropriate terms and conditions, including in some cases, payment of a fee.

The licensed program described in this document and all licensed material available for it are provided by IBM under terms of the IBM Customer Agreement, IBM International Program License Agreement or any equivalent agreement between us.

Any performance data contained herein was determined in a controlled environment. Therefore, the results obtained in other operating environments may vary significantly. Some measurements may have been made on development-level systems and there is no guarantee that these measurements will be the same on generally available systems. Furthermore, some measurements may have been estimated through extrapolation. Actual results may vary. Users of this document should verify the applicable data for their specific environment.

Information concerning non-IBM products was obtained from the suppliers of those products, their published announcements or other publicly available sources. IBM has not tested those products and cannot confirm the accuracy of performance, compatibility or any other claims related to non-IBM products. Questions on the capabilities of non-IBM products should be addressed to the suppliers of those products.

All statements regarding IBM's future direction or intent are subject to change or withdrawal without notice, and represent goals and objectives only.

This information is for planning purposes only. The information herein is subject to change before the products described become available. This information contains examples of data and reports used in daily business operations. To illustrate them as completely as possible, the examples include the names of individuals, companies, brands, and products. All of these names are ficticious and any similarity to the names and addresses used by an actual business enterprise is entirely coincidental.

#### COPYRIGHT LICENSE:

This information contains sample application programs in source language, which illustrate programming techniques on various operating platforms. You may copy, modify, and distribute these sample programs in any form without payment to IBM, for the purposes of developing, using, marketing or distributing application programs conforming to the application programming interface for the operating platform for which the sample programs are written. These examples have not been thoroughly tested under all conditions. IBM, therefore, cannot guarantee or imply reliability, serviceability, or function of these programs. The sample programs are provided "AS IS", without warranty of any kind. IBM shall not be liable for any damages arising out of your use of the sample programs.

Each copy or any portion of these sample programs or any derivative work, must include a copyright notice as follows:

© IBM 2011. Portions of this code are derived from IBM Corp. Sample Programs. © Copyright IBM Corp. 2011.

If you are viewing this information softcopy, the photographs and color illustrations may not appear.

#### <span id="page-15-0"></span>**Trademarks**

The following terms are trademarks of the International Business Machines Corporation in the United States, other countries, or both: *http://www.ibm.com/legal/copytrade.shtml*.

Adobe, the Adobe logo, PostScript, and the PostScript logo are either registered trademarks or trademarks of Adobe Systems Incorporated in the United States, and/or other countries.

IT Infrastructure Library is a registered trademark of the Central Computer and Telecommunications Agency which is now part of the Office of Government Commerce.

Intel, Intel logo, Intel Inside, Intel Inside logo, Intel Centrino, Intel Centrino logo, Celeron, Intel Xeon, Intel SpeedStep, Itanium, and Pentium are trademarks or registered trademarks of Intel Corporation or its subsidiaries in the United States and other countries.

Linux is a registered trademark of Linus Torvalds in the United States, other countries, or both.

Microsoft Windows, Microsoft Windows NT, and the Microsoft Windows logo are trademarks of Microsoft Corporation in the United States, other countries, or both.

ITIL is a registered trademark, and a registered community trademark of the Office of Government Commerce, and is registered in the U.S. Patent and Trademark Office.

UNIX is a registered trademark of The Open Group in the United States and other countries.

Java and all Java-based trademarks and logos are trademarks or registered trademarks of Oracle and/or its affiliates.

Cell Broadband Engine is a trademark of Sony Computer Entertainment, Inc. in the United States, other countries, or both and is used under license therefrom.

Linear Tape-Open, LTO, the LTO Logo, Ultrium and the Ultrium Logo are trademarks of HP, IBM Corp. and Quantum in the U.S. and other countries.

Connect Control Center®, Connect:Direct®, Connect:Enterprise, Gentran®, Gentran:Basic®, Gentran:Control®, Gentran:Director®, Gentran:Plus®, Gentran:Realtime®, Gentran:Server®, Gentran:Viewpoint®, Sterling Commerce™, Sterling Information Broker®, and Sterling Integrator® are trademarks or registered trademarks of Sterling Commerce, Inc., an IBM Company.

Other company, product, and service names may be trademarks or service marks of others.